# **PERSONNEL REPORTS**

MSIS will use Adobe Acrobat Reader to preview reports. All MSIS reports will be displayed, printed, and saved in the .pdf (Adobe Acrobat Reader) file format. Once the user generates the report they have the option to view, save, or print the file from Adobe Reader. The user's security rights will determine what reports the user can run.

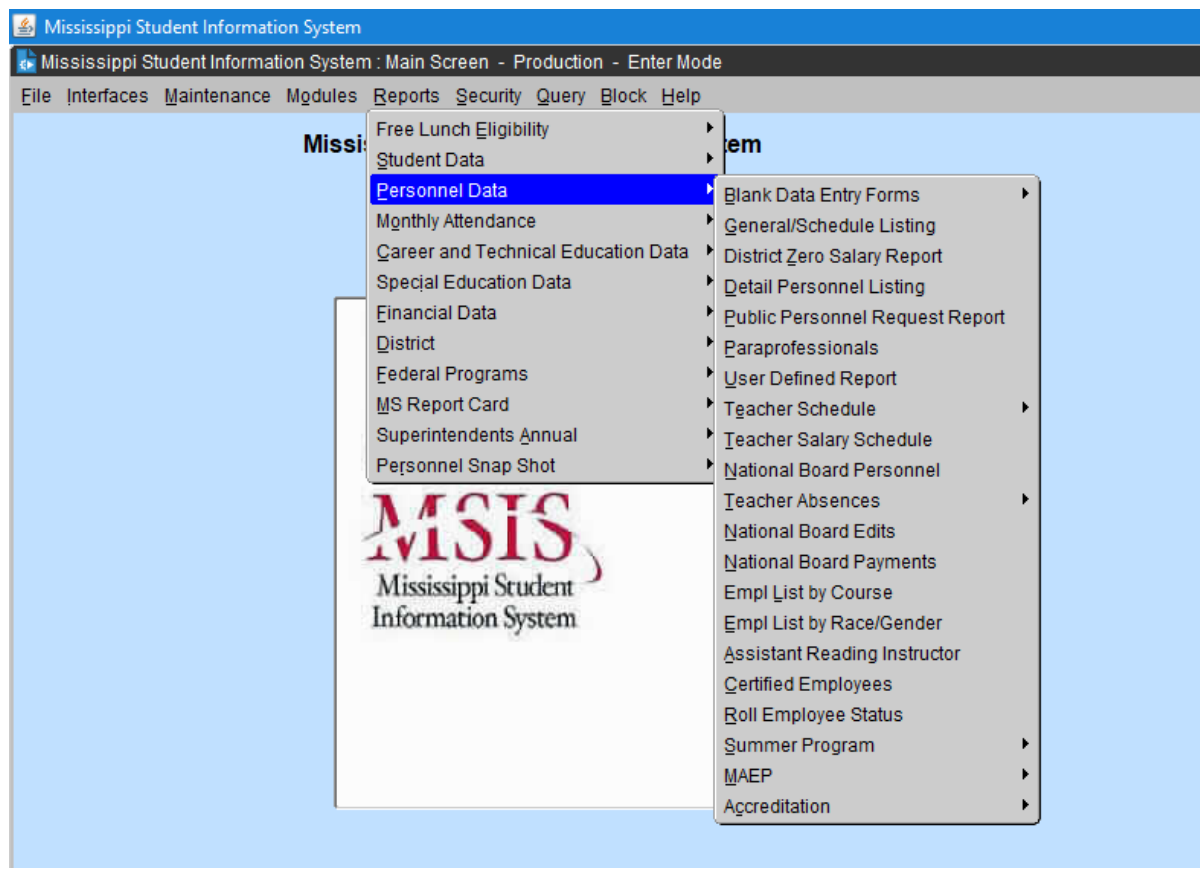

There are several Personnel reports available in MSIS for users with the District Personnel role.

# **Blank Data Entry Forms**

The blank Personnel forms have all of the data elements necessary for entering a personnel record into MSIS. The District Personnel Coordinator may use these forms to collect data for the employees in the district.

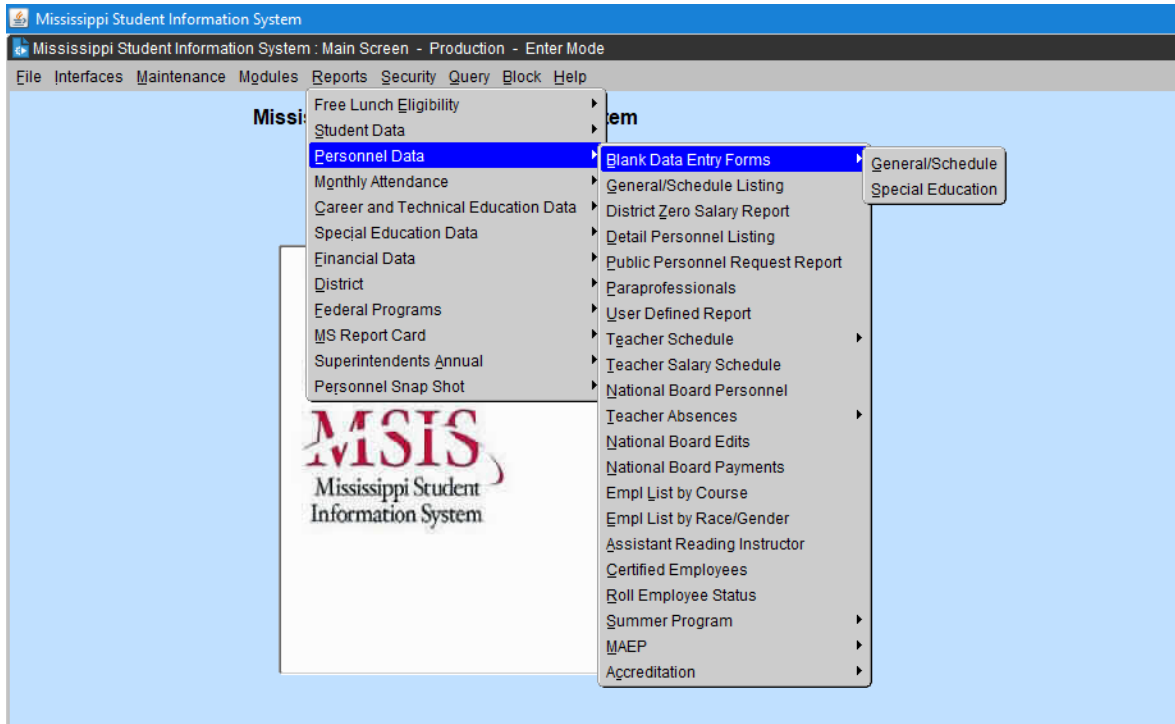

There are two Blank Data Entry Forms, General/Schedule and Special Education. Examples of these two reports are in the Personnel Reference Manual on pages 5 and 21. These reports can be used to collect data on new employees.

#### **General Schedule Listing Report**

This report can only be run for one school at a time. The user can choose whether to print the Employee SSN and/or Employee Salary on the report.

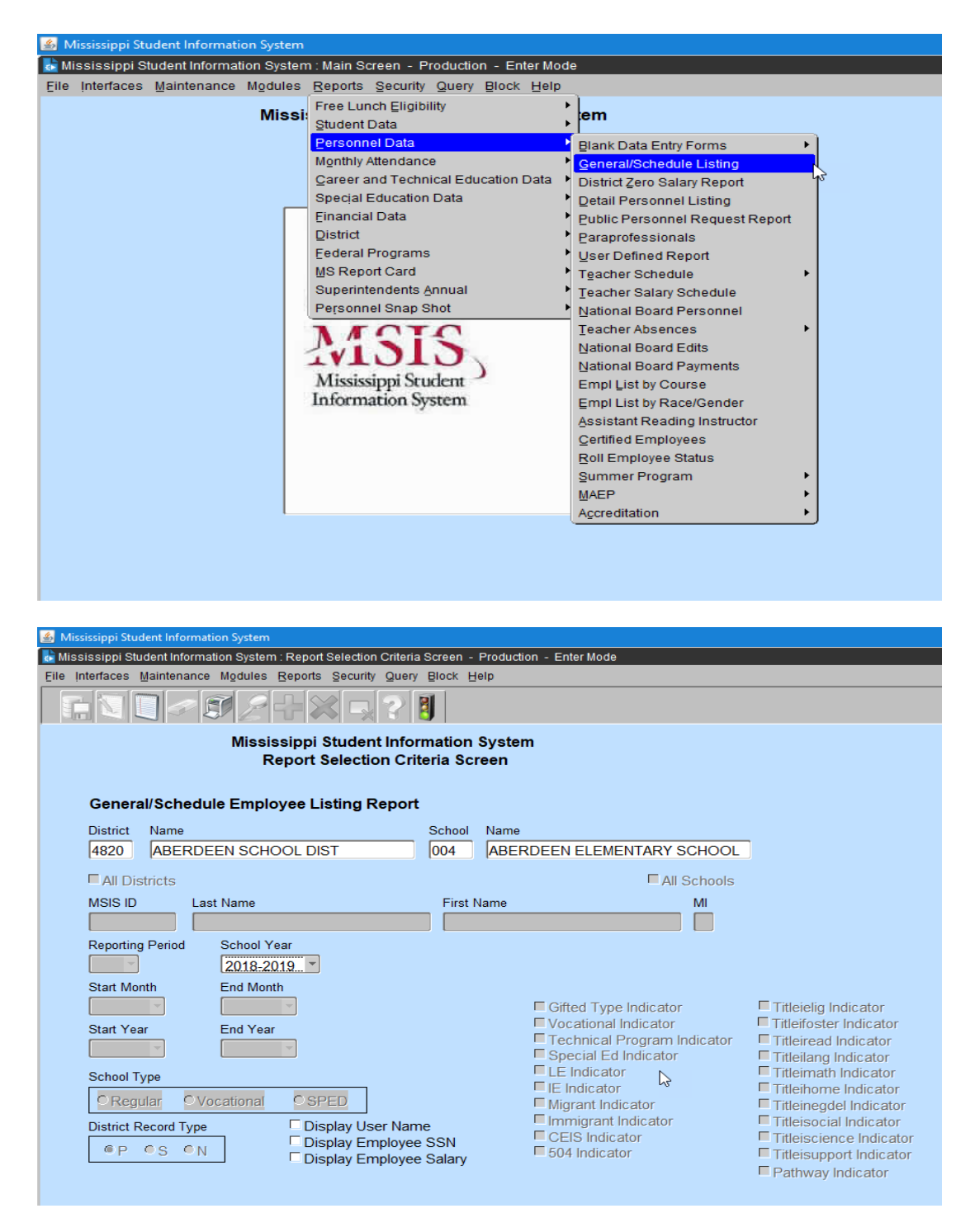

Click in the box to print Employee SSN or Employee Salary on report.

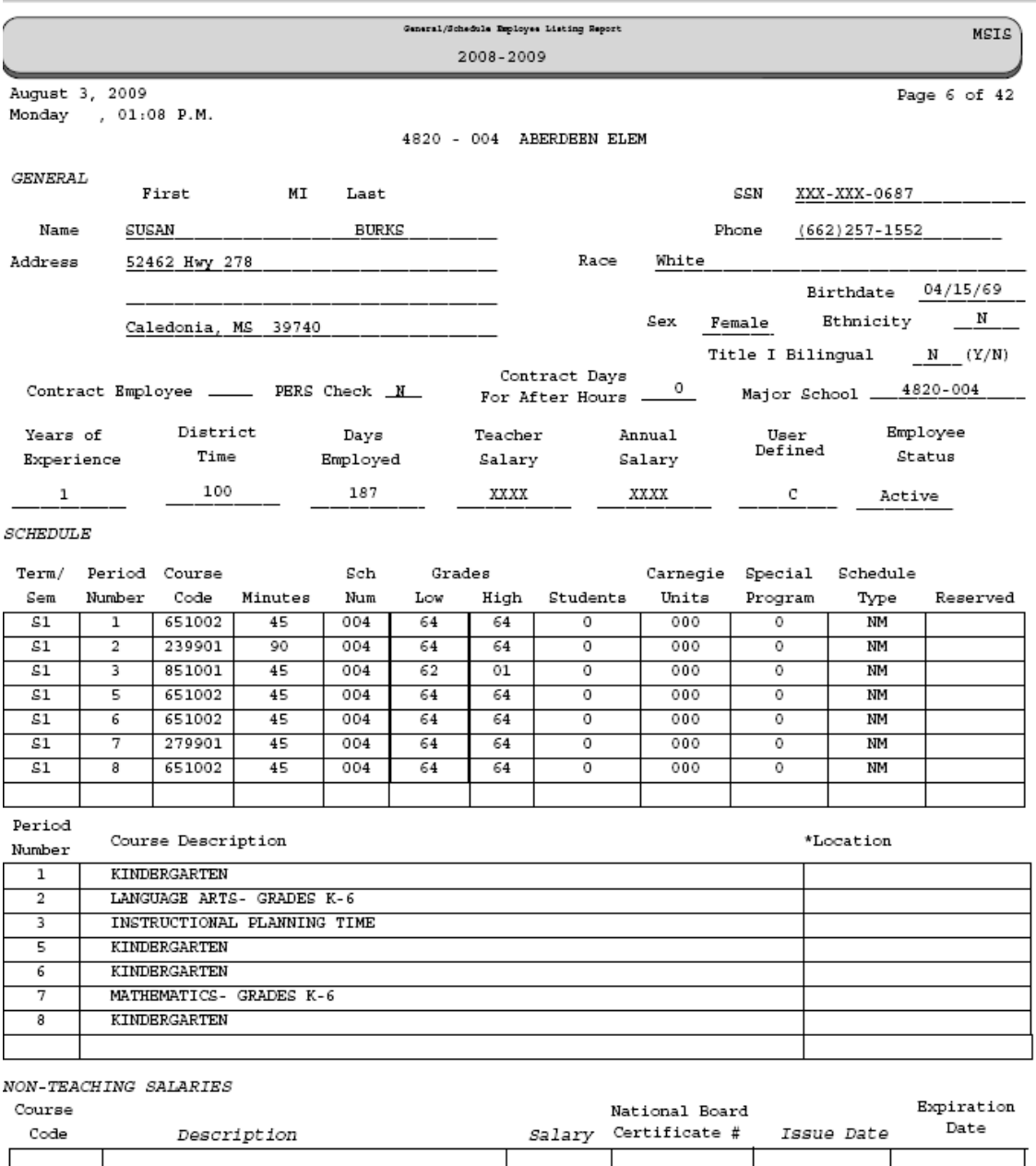

This report is a replication of the Blank General/Schedule Employee Entry Form, but with the data filled in. The report prints at least one page per employee. If the employee has more than 8 periods on their schedule, the schedule will continue on to a second page. If the report generates more than 200 pages you may need to print 100 pages at a time. If an Inactive employee is in the file, the employee status on the report will be "Inactive".

# **District Zero Salary Report**

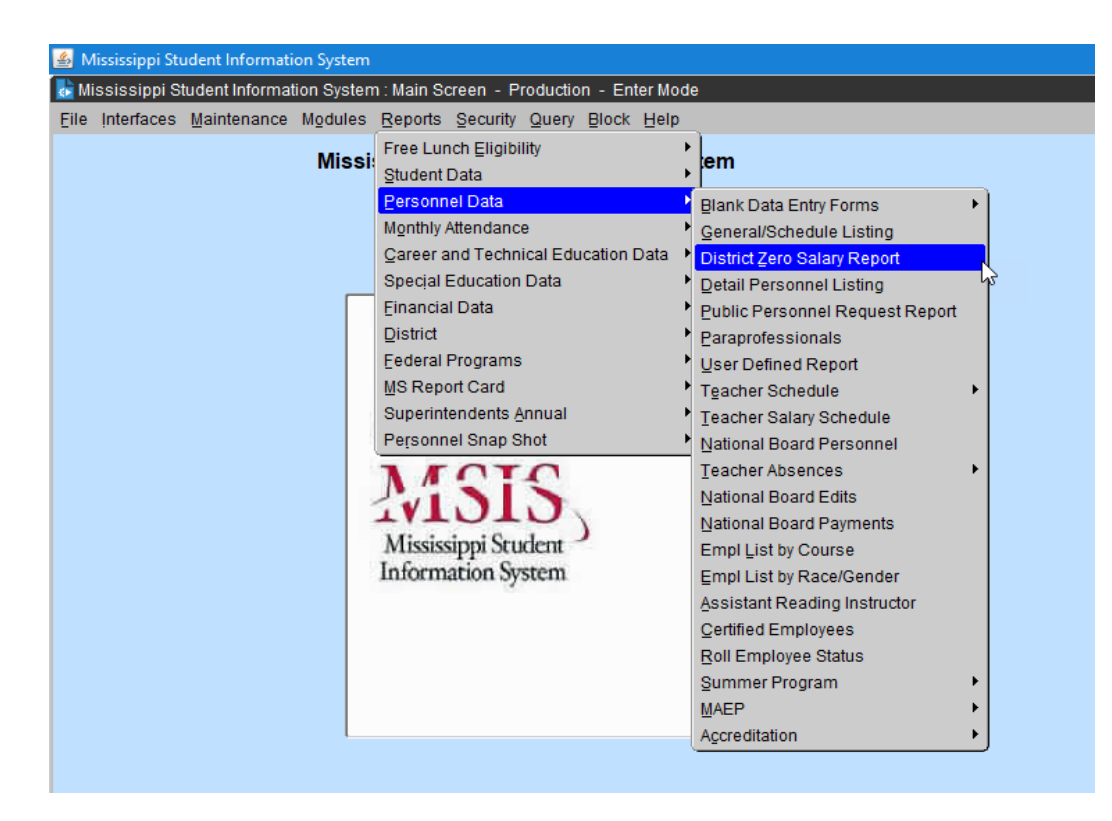

This report can be ran for one school or all schools in the selected district.

This report prints all employees for the district with a zero salary where applicable.

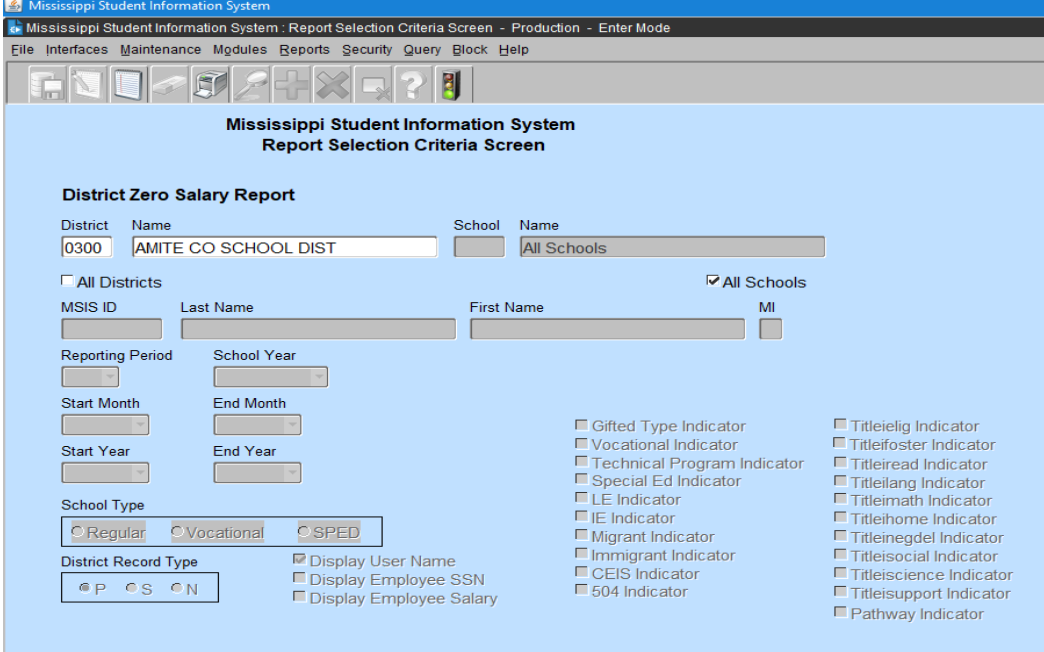

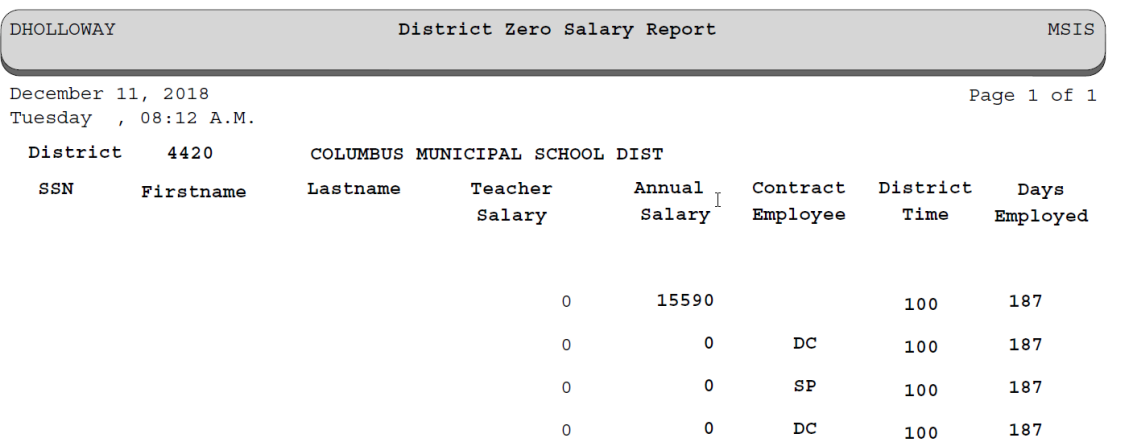

# **Detail Personnel Listing Report**

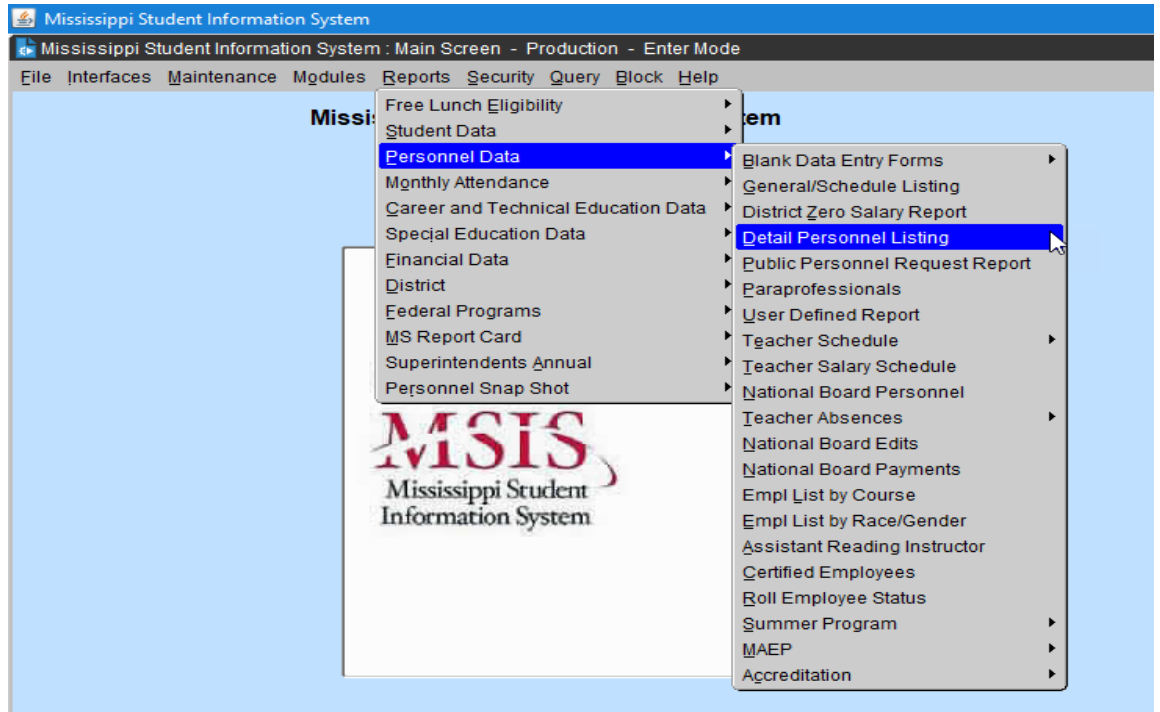

This report is run for all schools in the selected district.

The report prints all employees for the district with all personnel data and certification data where applicable. If the report generates more than 200 pages you may need to print 100 pages at a time.

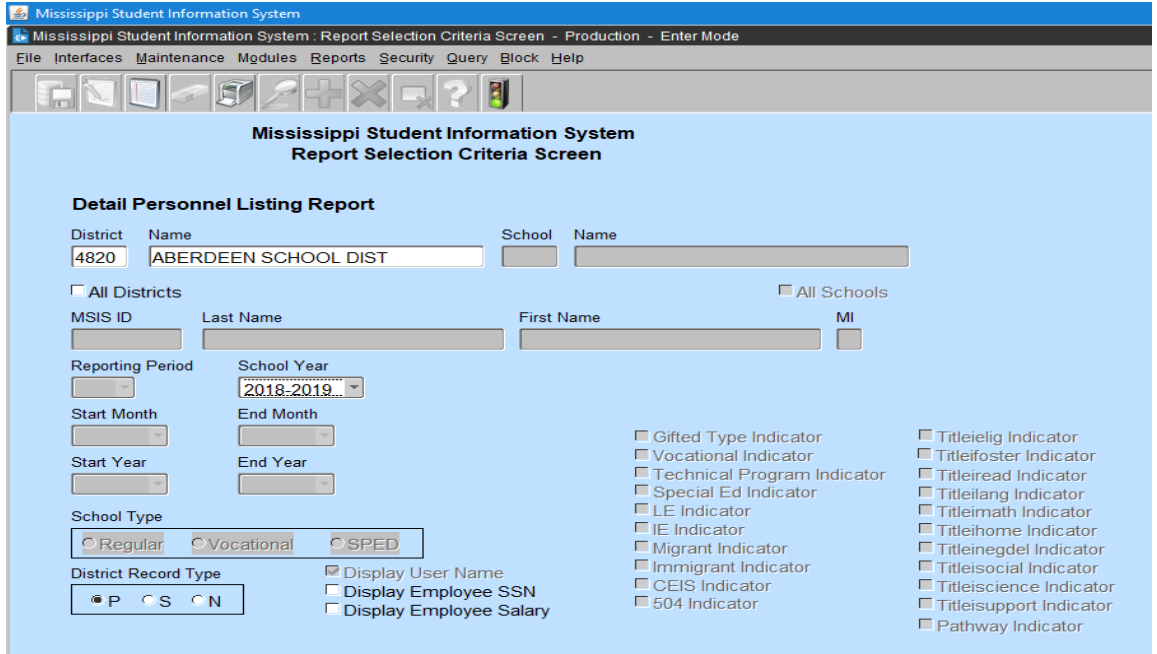

Click in the box to print Employee SSN or Employee Salary on report.

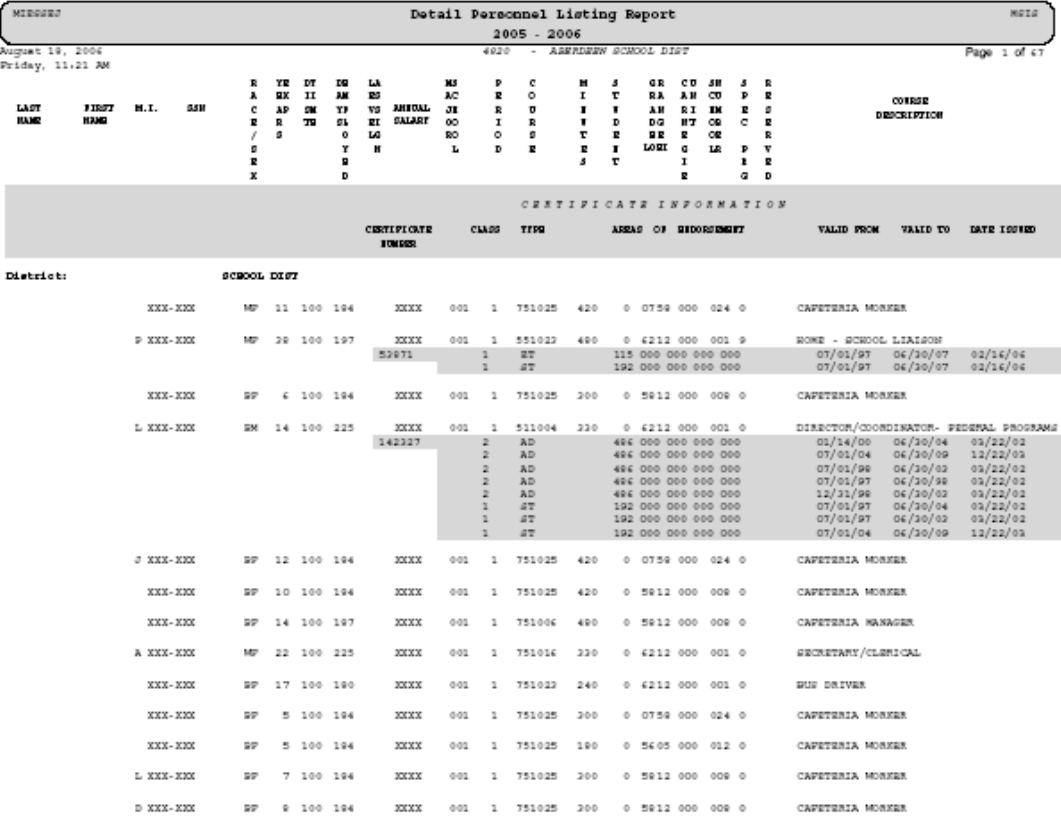

#### **User Defined Report**

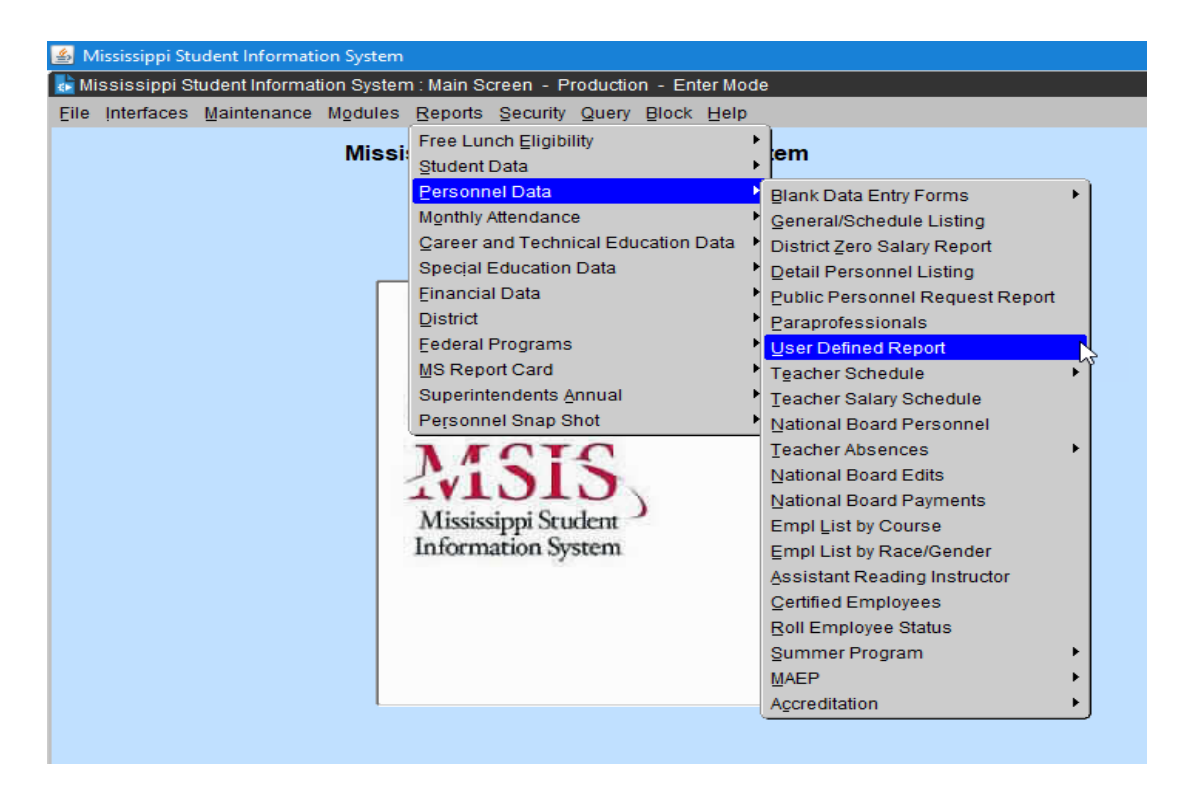

If the district is entering something in the User Define Field on the District Info screen then the district run this report to list the employees with the specified characters in this field.

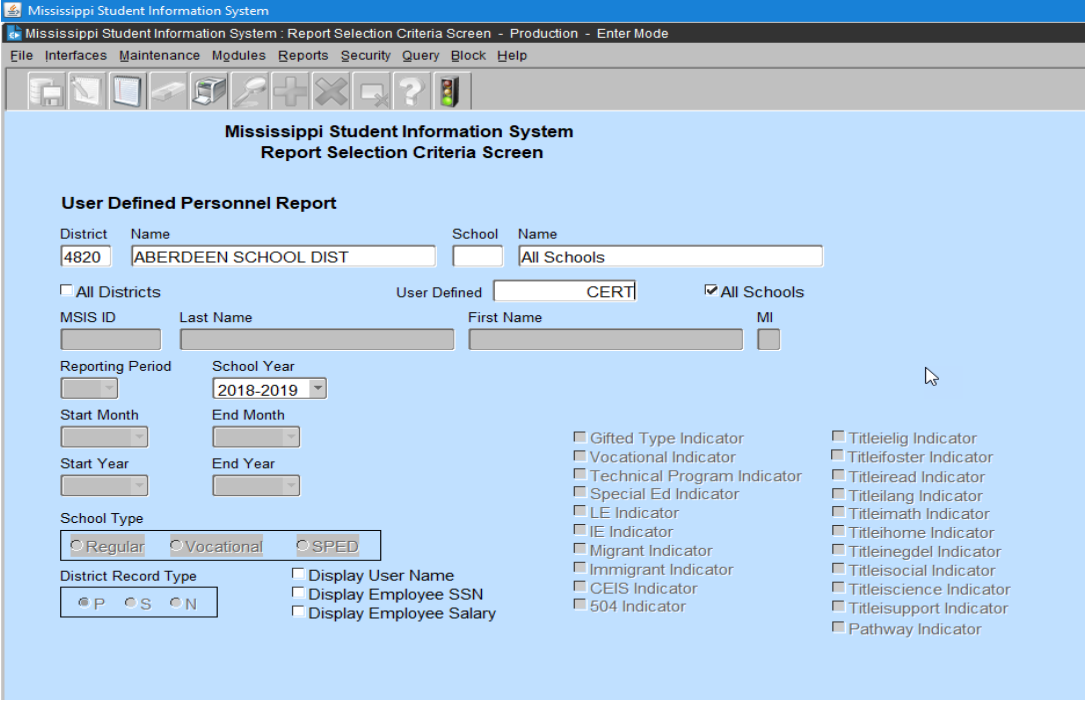

In this example the district has entered CERT in the User Define field on all of their certified employees.

The report lists all employees that meet the criteria entered in the User Defined box.

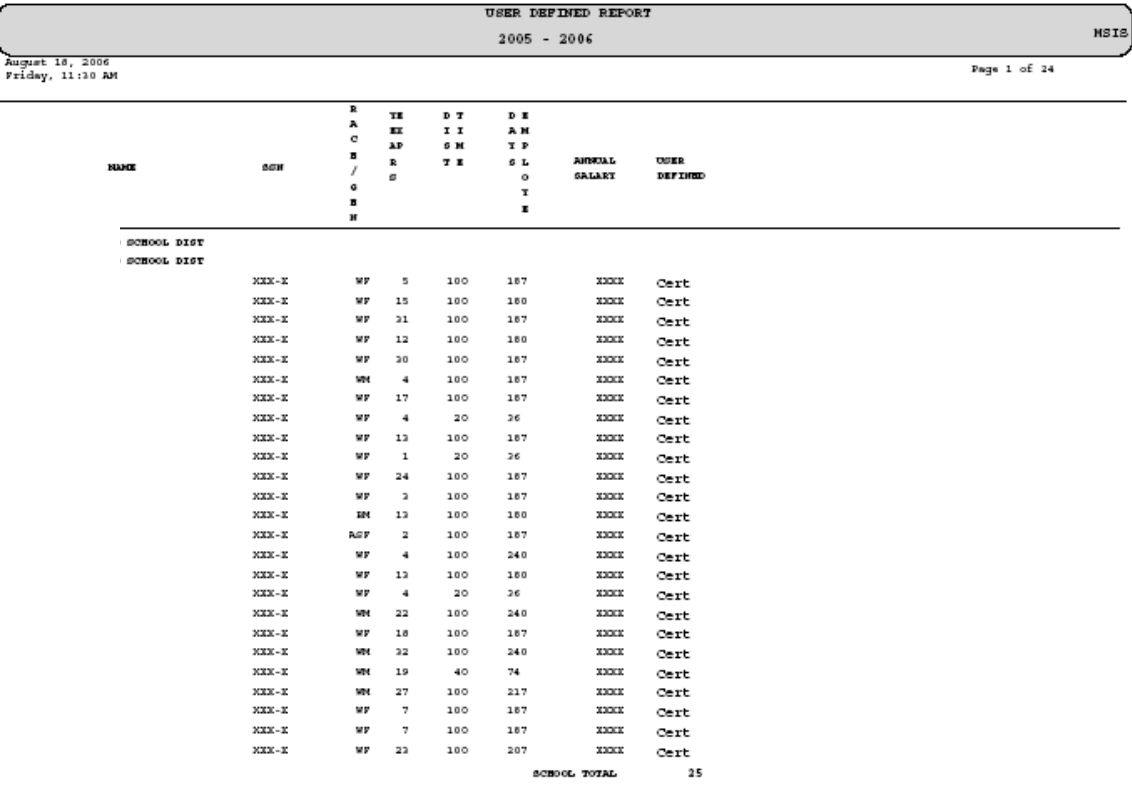

### **Employee Race/Gender Report**

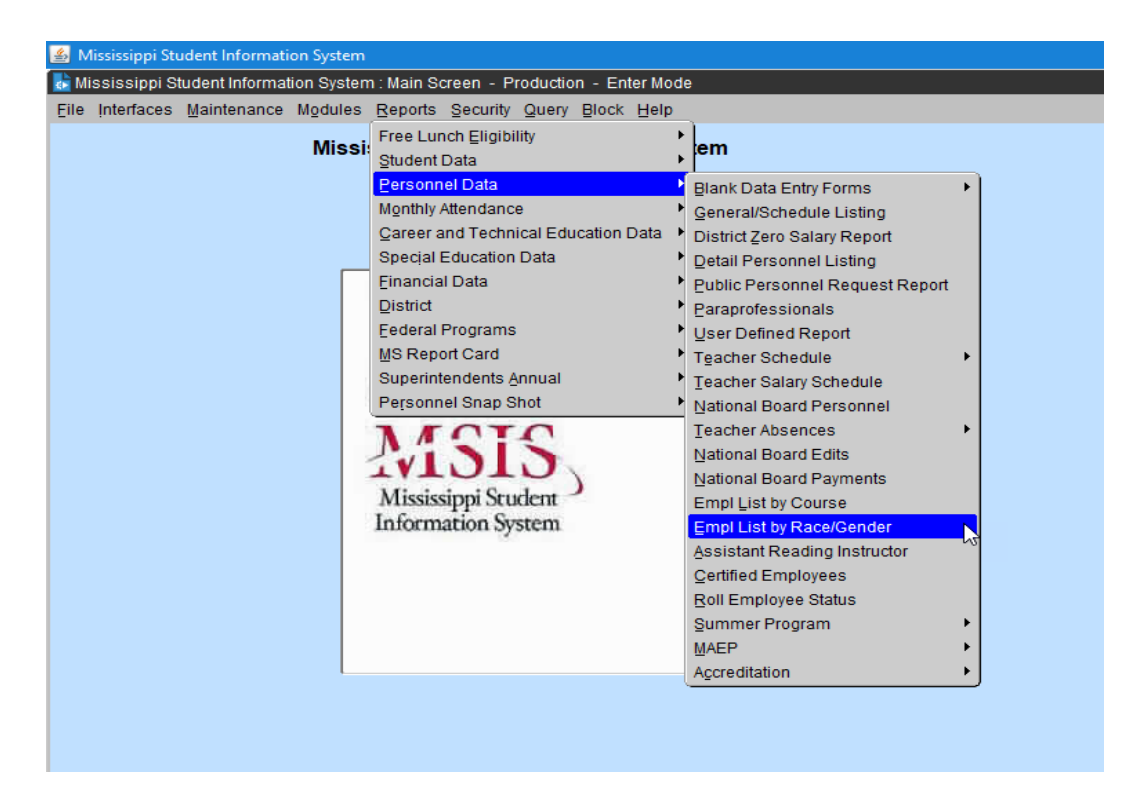

This report shows the race/gender breakdown of all employees for each school selected. The report can be run for one school or all schools in a district.

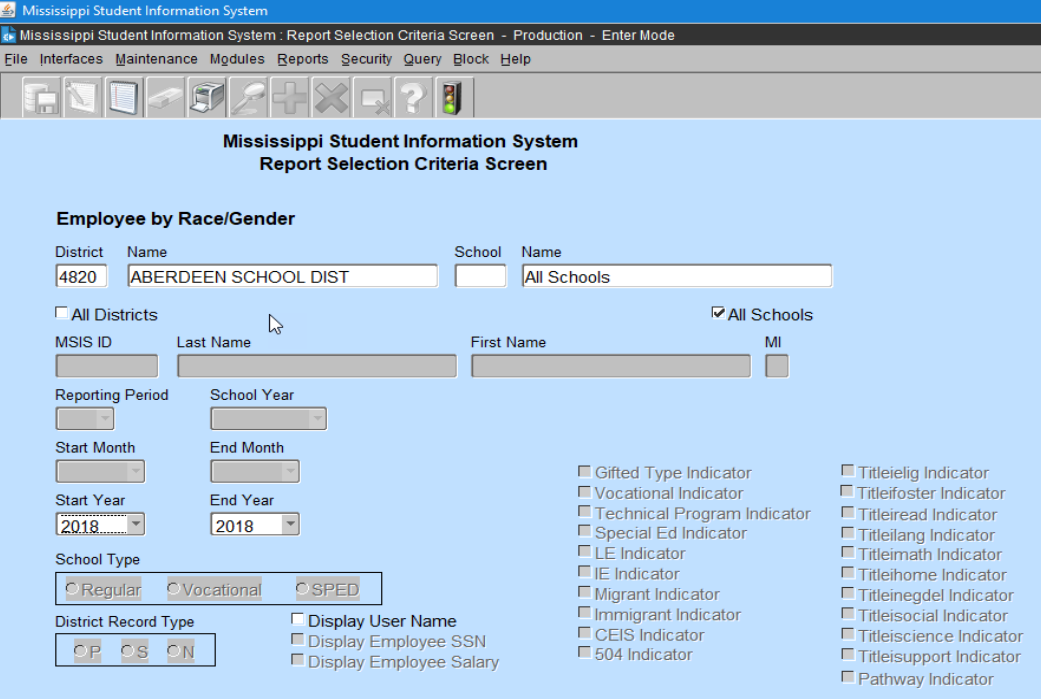

# Employees Race/Gender Report<br>2008 - 2009

#### August 3, 2009

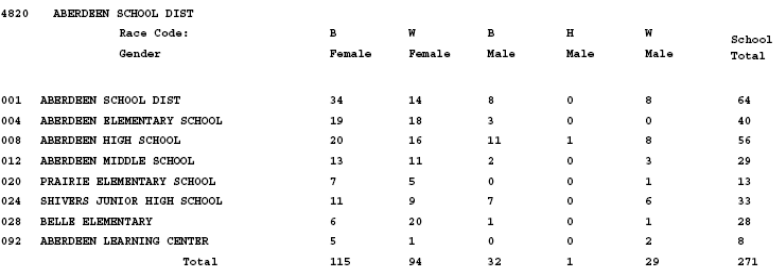

Race Code Description:

AS – Asian<br>B – Black or African American<br>H – Hispanic or Latino

Page  $1$  of  $1$ 

**NA – Asian<br>PI – Native Hawaiian or Pacific Islander<br>W – White** 

# **Summer Program Detail Personnel Listing Report**

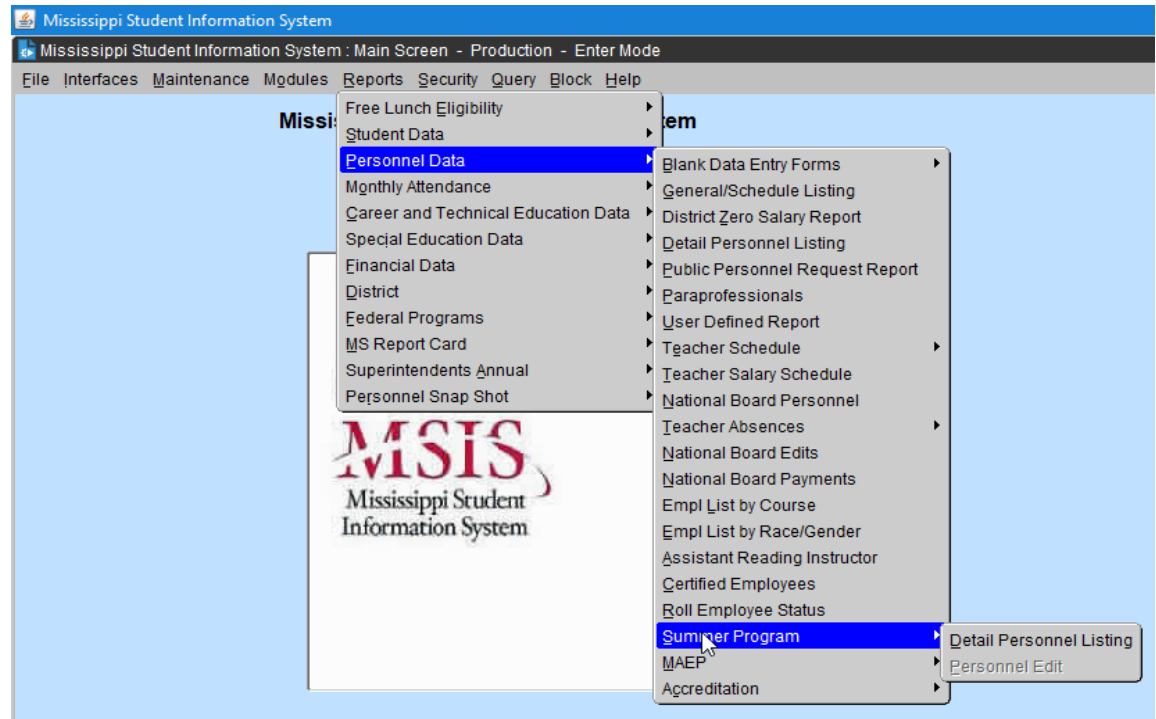

If a school in your district teaches Summer School then data must be entered on the Summer Program Entry screen by June 30<sup>th</sup> for the Office of Accreditation.

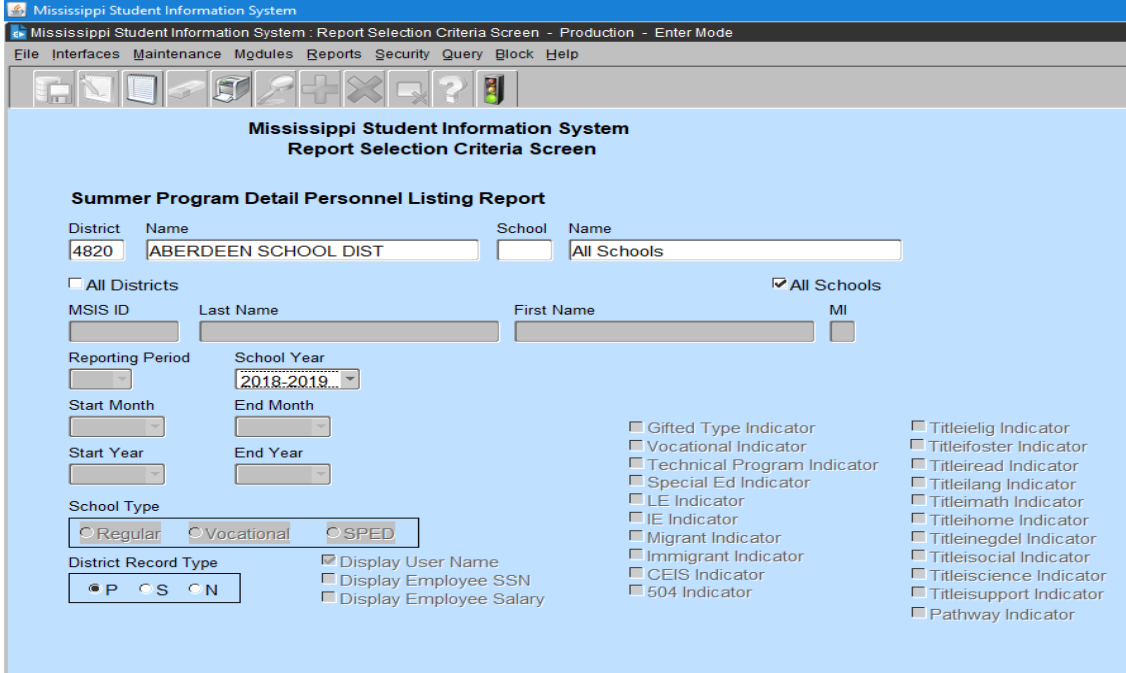

The report can be run for one school or all schools in a district.

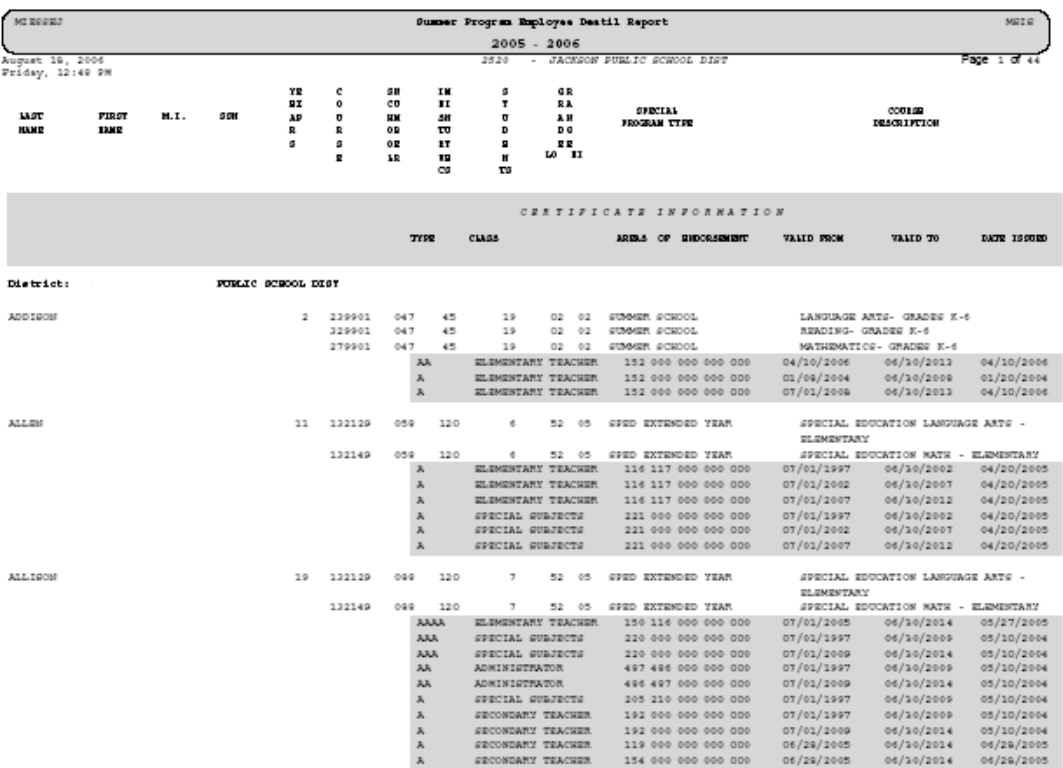

The report lists the employees entered on the Summer Program screen along with their certification data.

# **MAEP Reports**

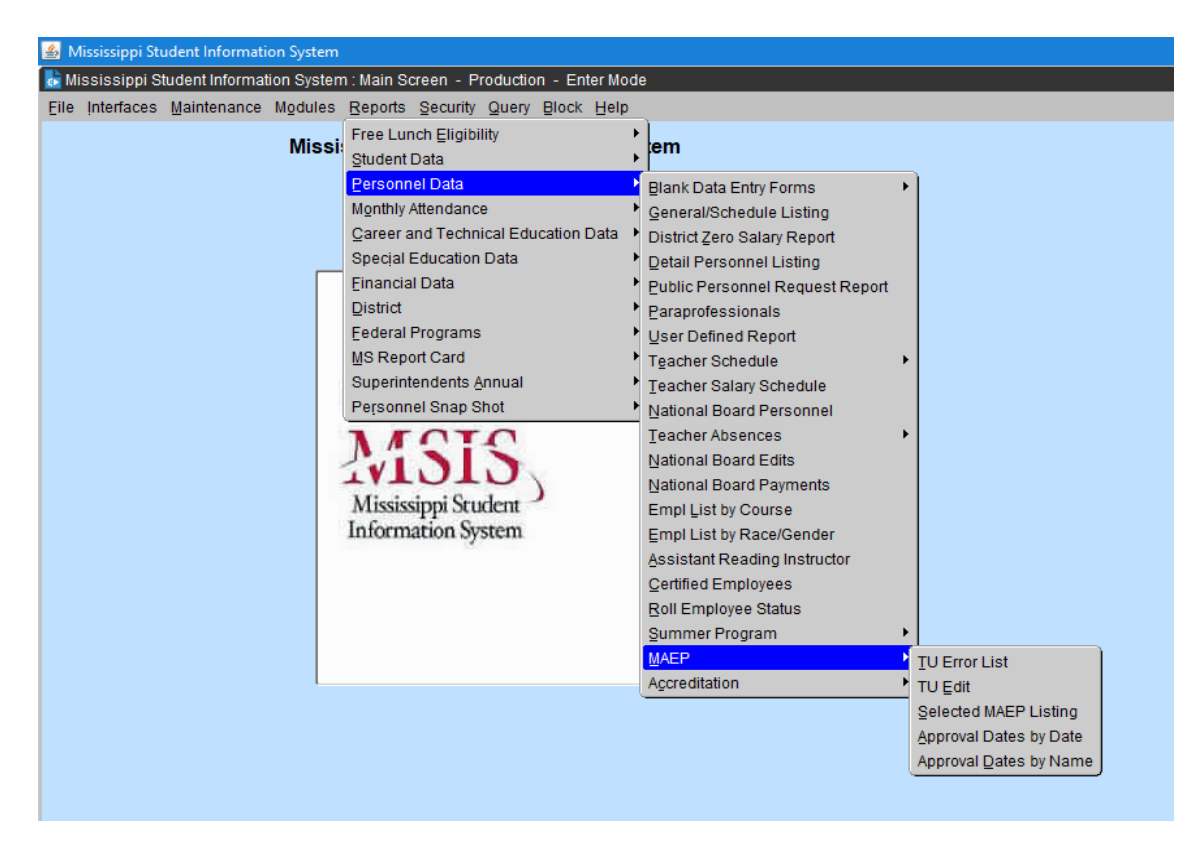

There are several MAEP reports in MSIS. These reports should be run once the district has cleared Month 01 and the district has approved their personnel using the District Personnel Approval screen. The MAEP procedure will run each night until the Personnel cutoff in December. The district should run these reports after the MAEP procedure has been run to check that the data submitted for MAEP is correct.

If there are changes on the personnel schedules, the district needs to re-approve their personnel data at the end of the day and the MAEP submission status will change to PENDING for re-run of the MAEP procedure at night. Once the procedure runs again then these reports can be run again to check the data.

# **TU Error List Report**

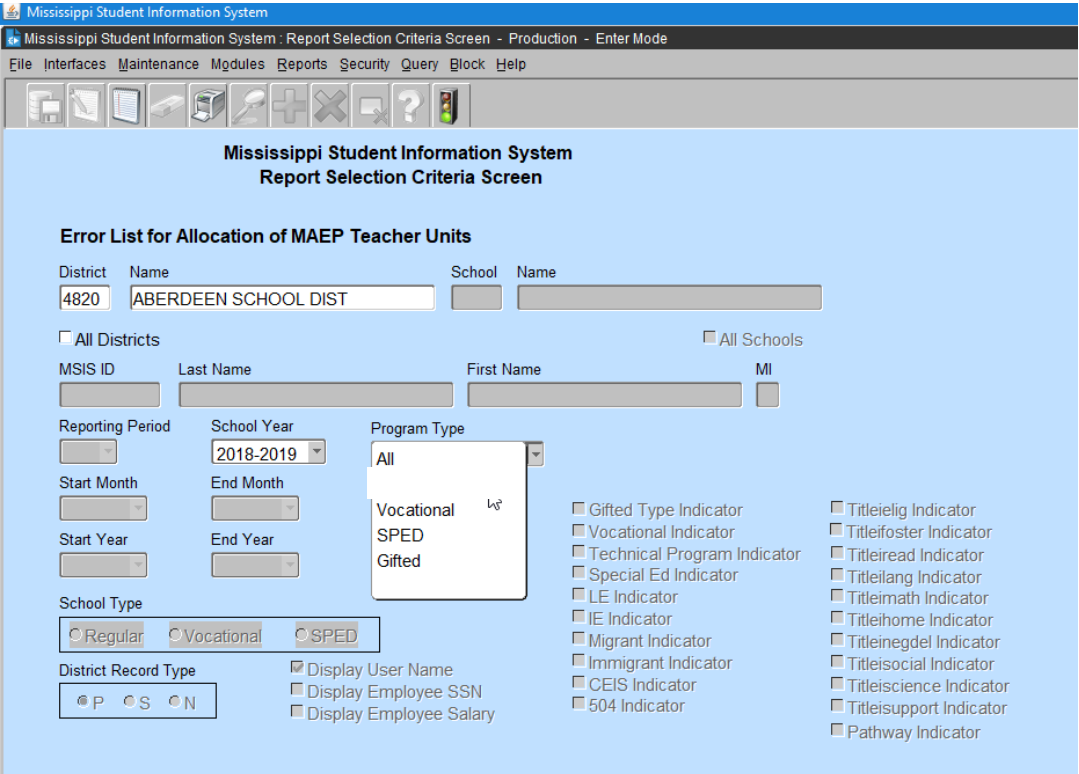

The user can run the report for All programs, or select to run for Vocational, Sped, or Gifted only.

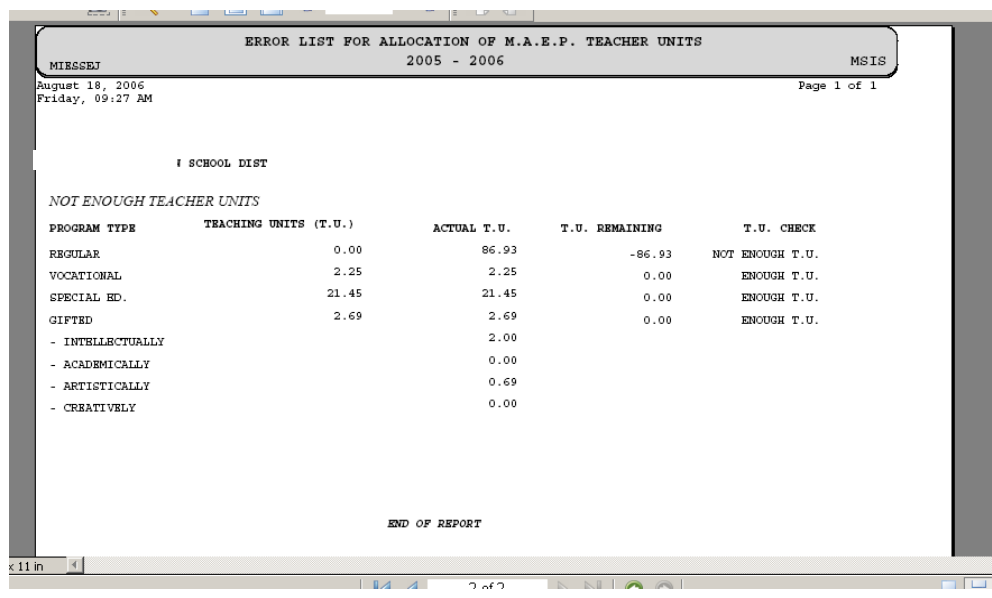

### **Teacher Units Edit Report**

This report prints each employee with all their personnel information and certificate information where applicable, and error messages.

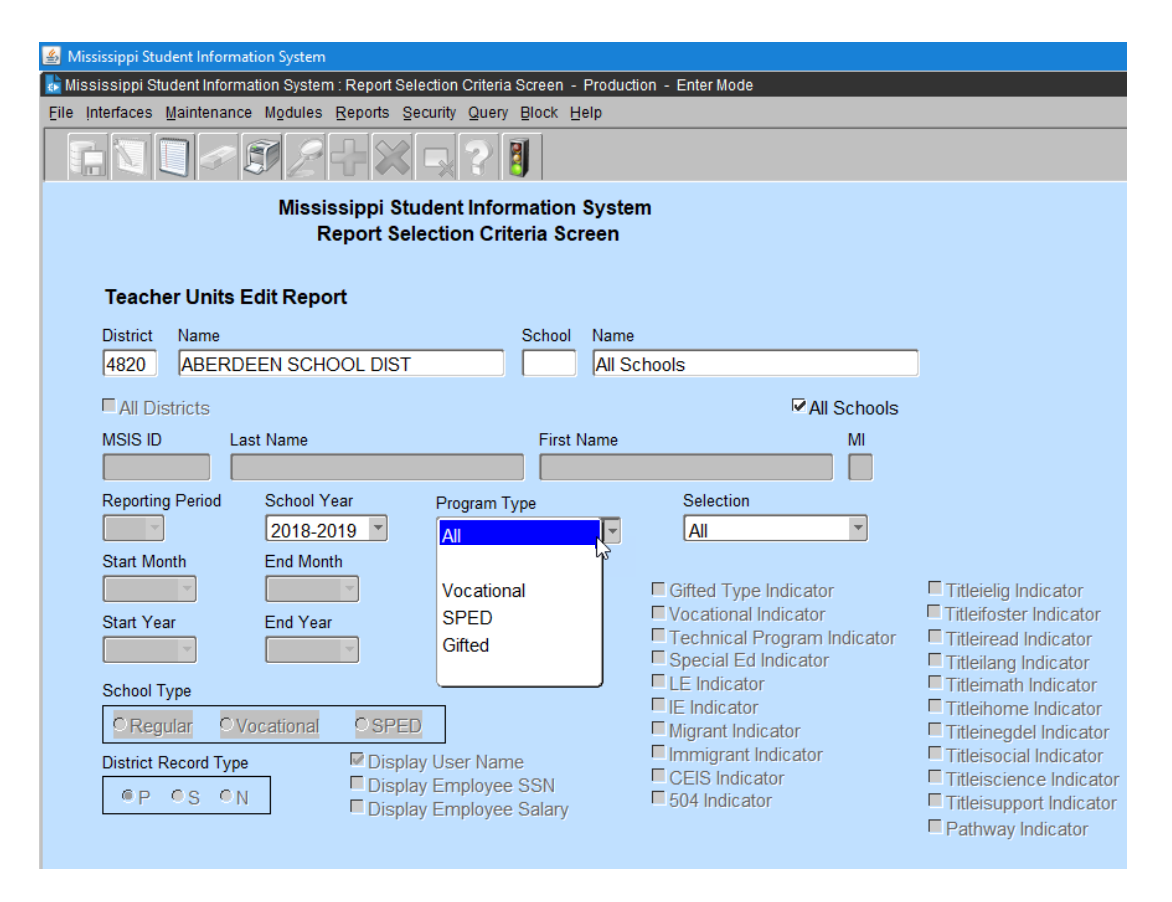

The user can select to run for All program types, or select to run for Vocational, Sped, or Gifted programs only. The user can also select whether to run for All, Selected, Not Selected, Error, or Voc Mismatched.

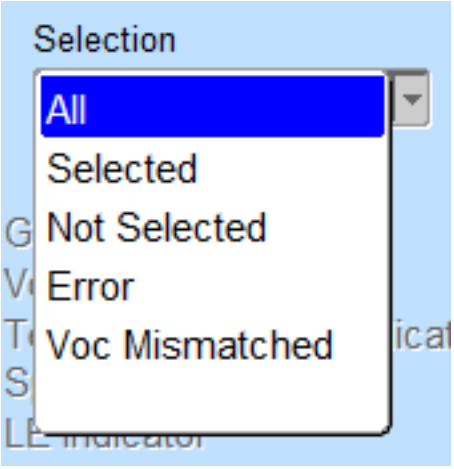

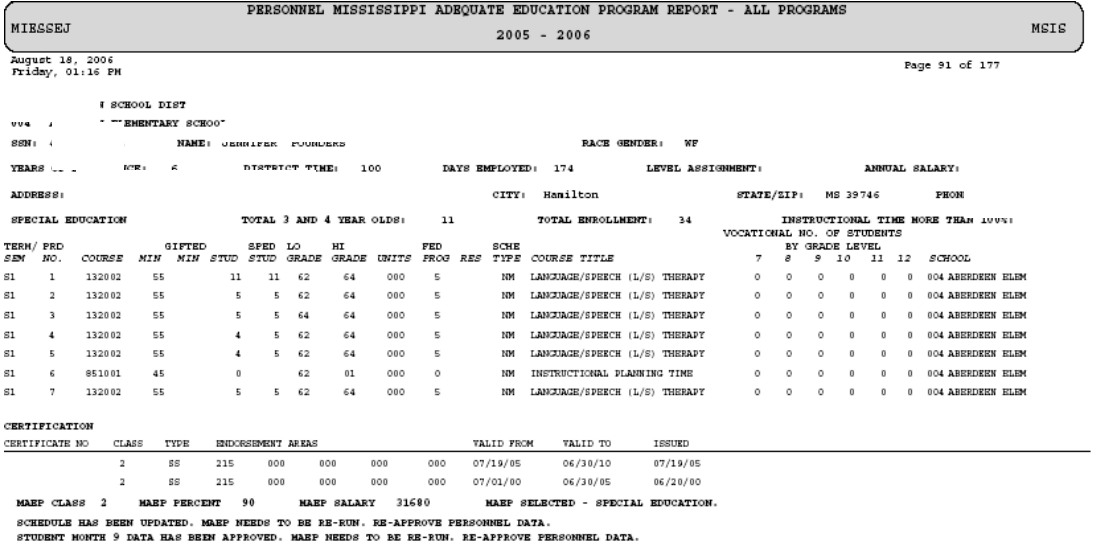

The report will show the errors on each employee.

### **Selected MAEP Listing Report**

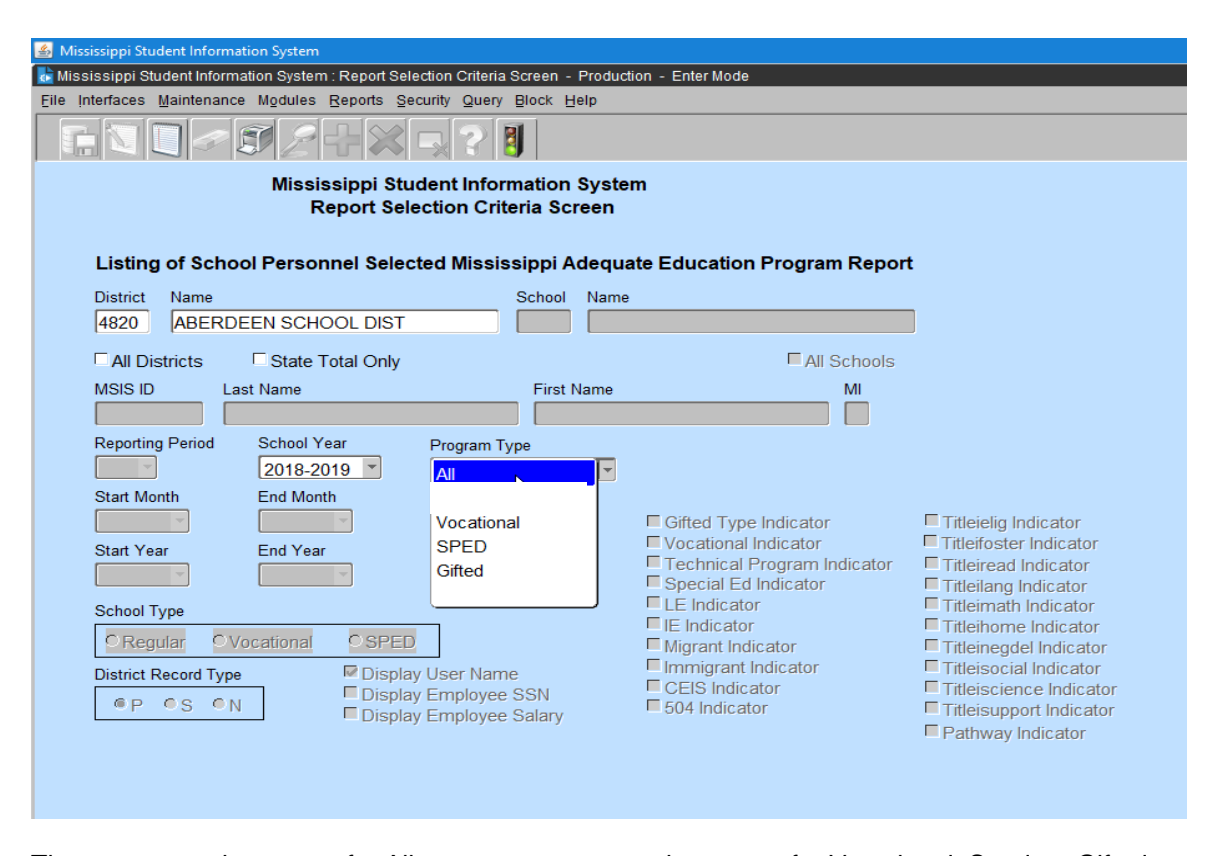

The user can select to run for All program types, or select to run for Vocational, Sped, or Gifted programs only. The report shows the MAEP percent and MAEP Salary for each MAEP selected Special Education, Vocational, and Gifted employee.

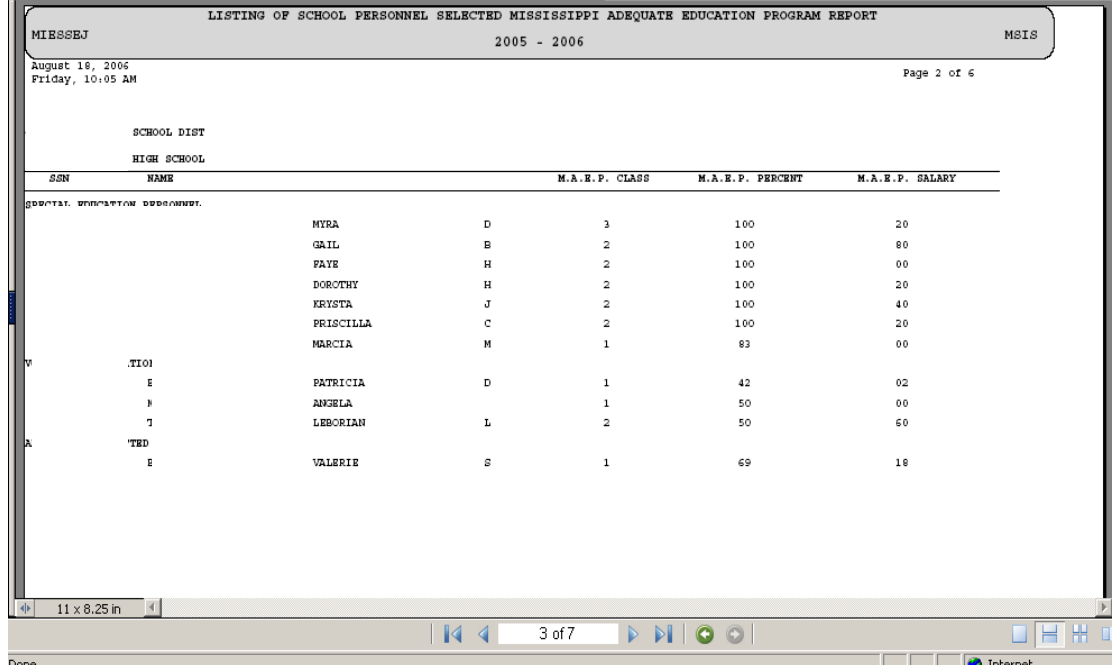

# **MAEP Approval Dates by MAEP Submission Date Report**

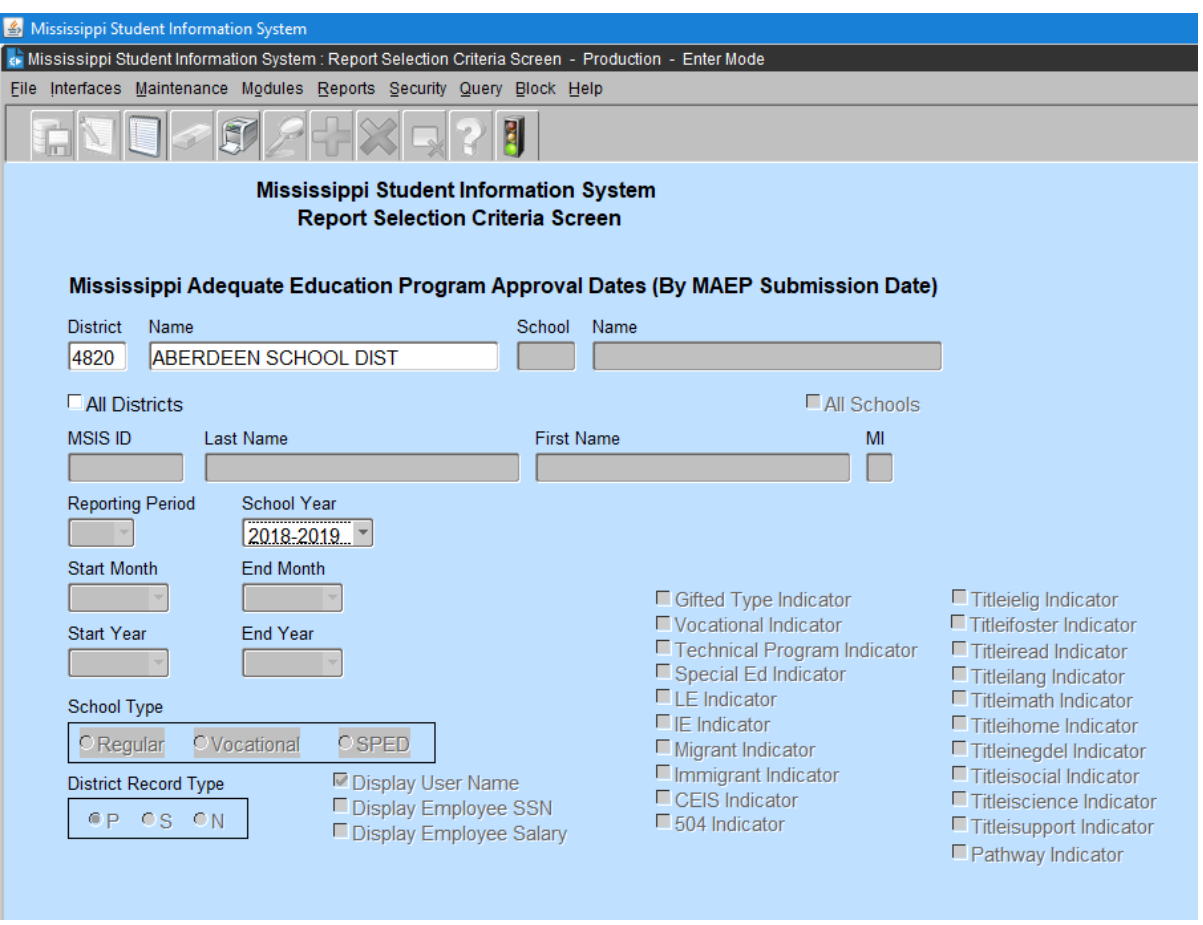

The report shows the Personnel Approval Date, MAEP Submission Date and Approval Dates for Vocational, SPED, and Gifted. If run for more than one district, the districts are listed in submission date order.

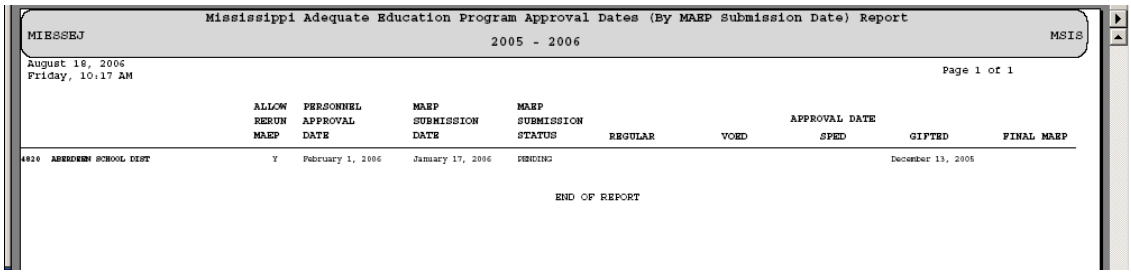

# **MAEP Approval Dates by District Name Report**

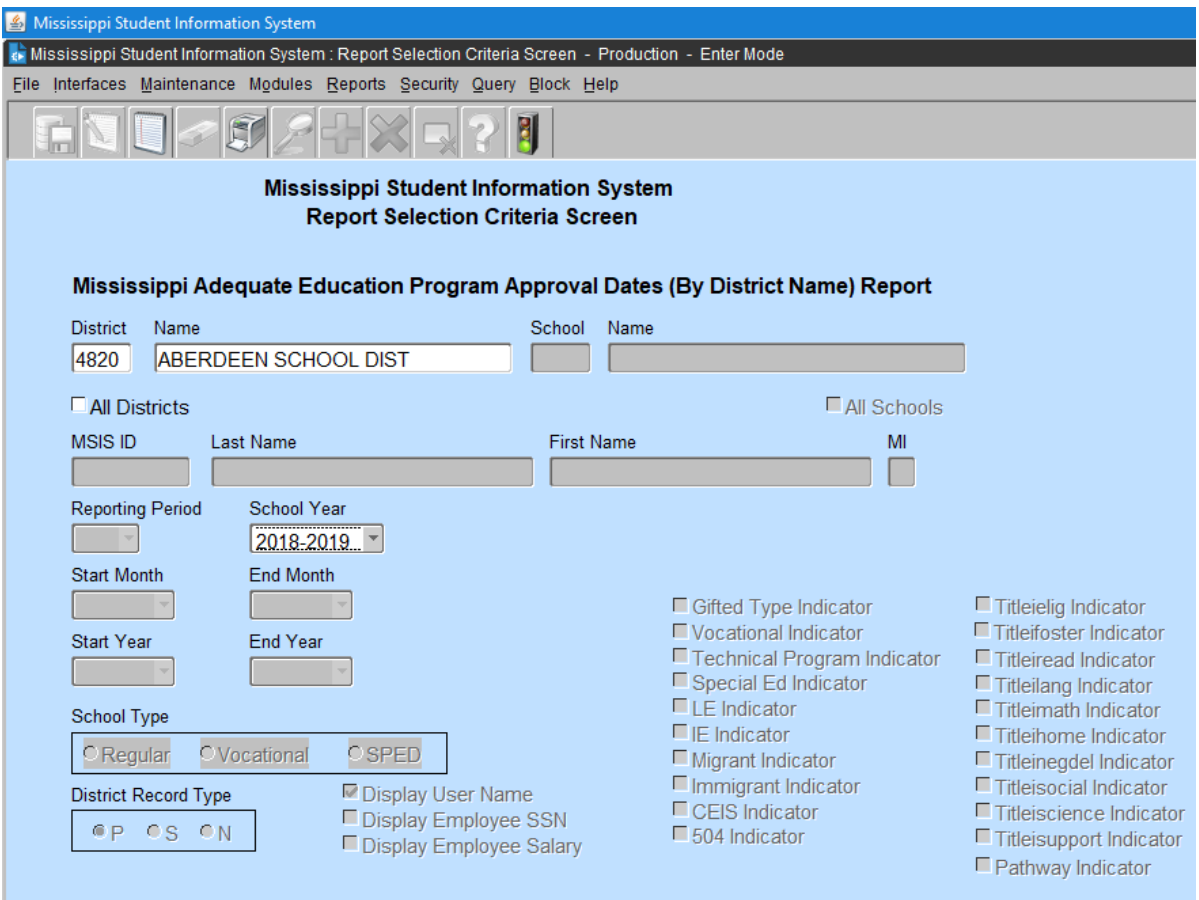

The report shows the Personnel Approval Date, MAEP Submission Date and Approval Dates for Vocational, SPED, and Gifted. If run for more than one district, the districts are listed in alphabetical order.

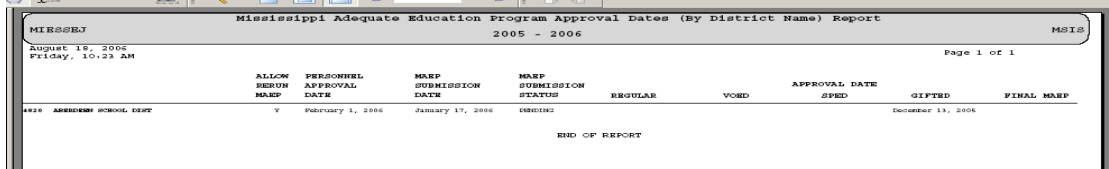

# **Accreditation Reports**

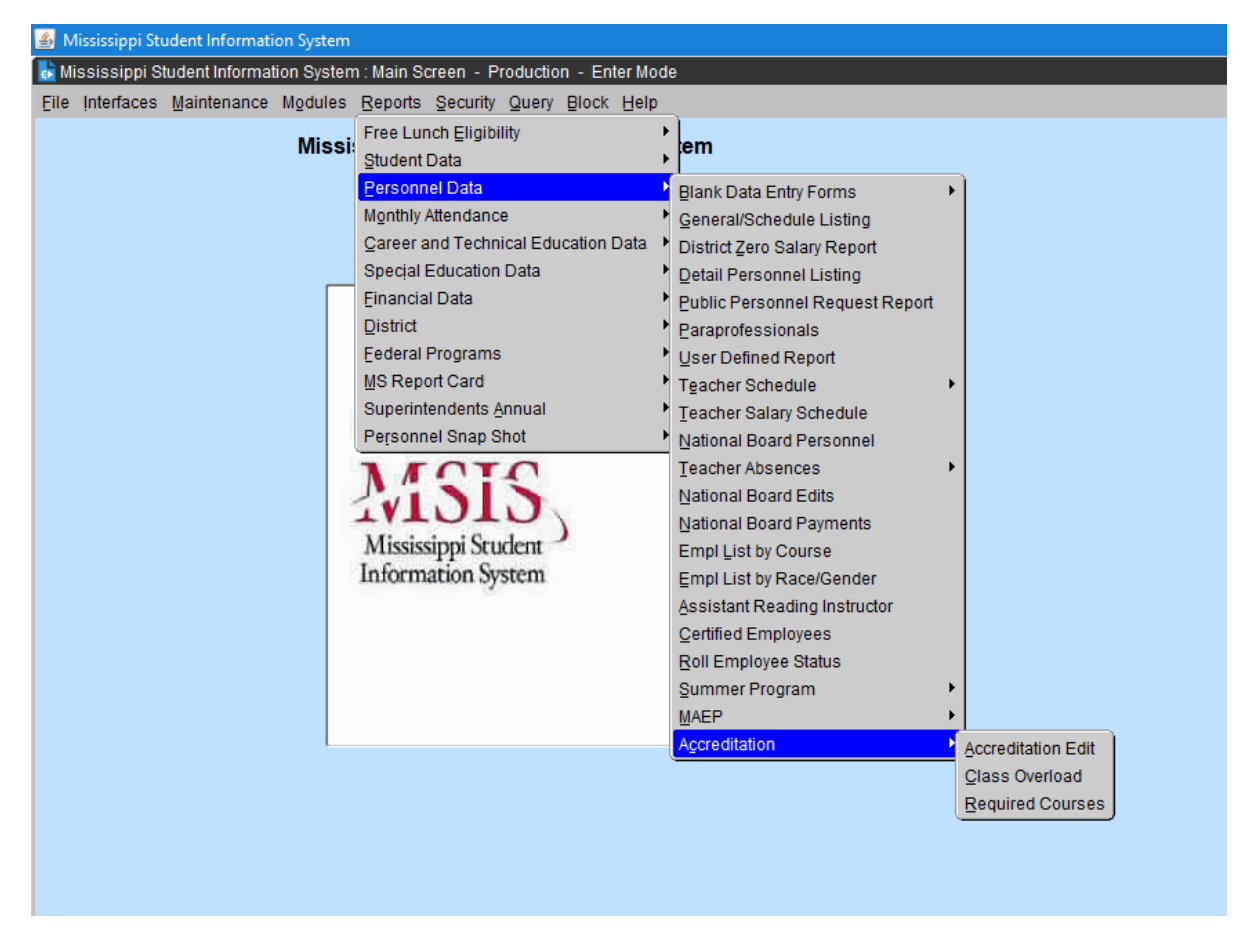

There are several Accreditation reports in MSIS. In October (after submission of Month 01 data), these reports will be open to the school districts to run error edit checks. The reports allow the district to verify the accuracy of the data, to identify reporting errors and any possible accreditation issues, and to correct any inaccurate data prior to the Personnel Snap Shot, which will be taken in December.

If there are changes on the personnel schedules, the district needs to re-approve their personnel data at the end of the day so the Accreditation procedure will rerun that night and reports can be run the next day.

#### **Accreditation Edit Report**

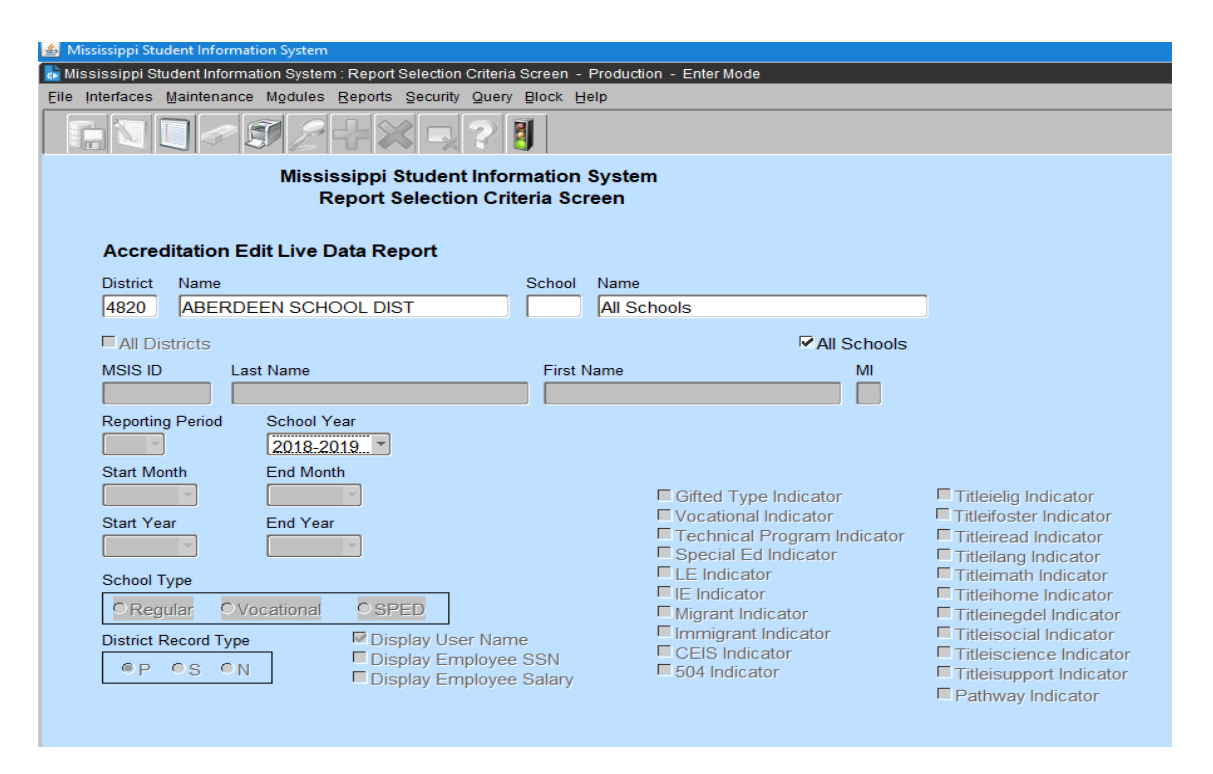

The report can be run for one school or all schools in a district. This report addresses most standards, including some overloads.

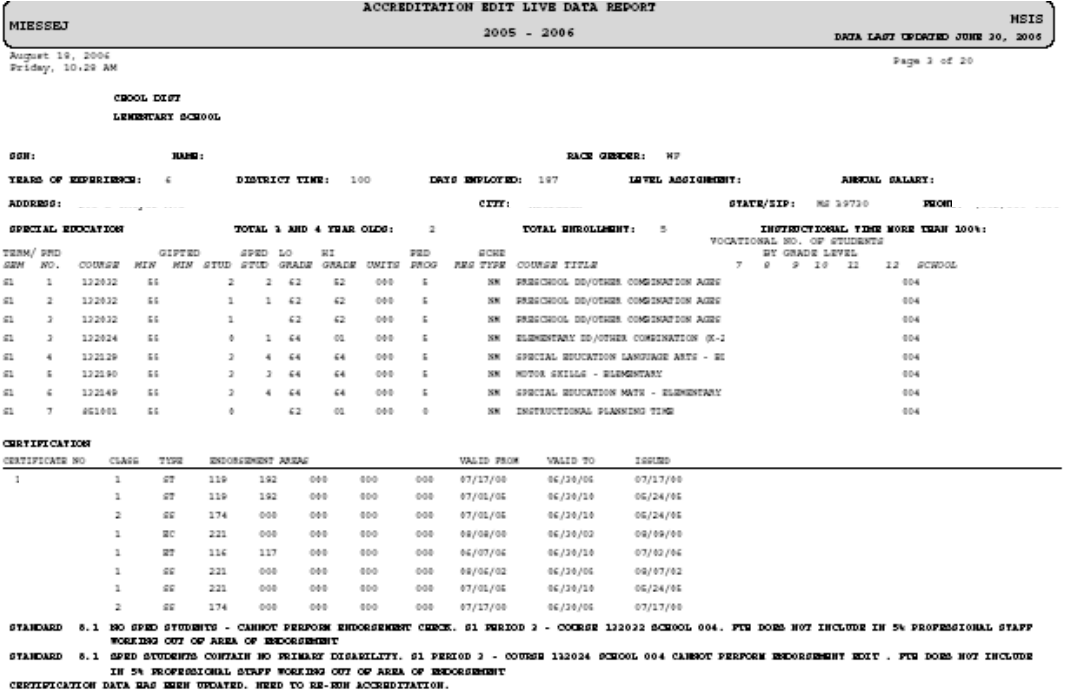

The report will show employee level, school level and district level deficiencies.

#### **Class Overload Report**

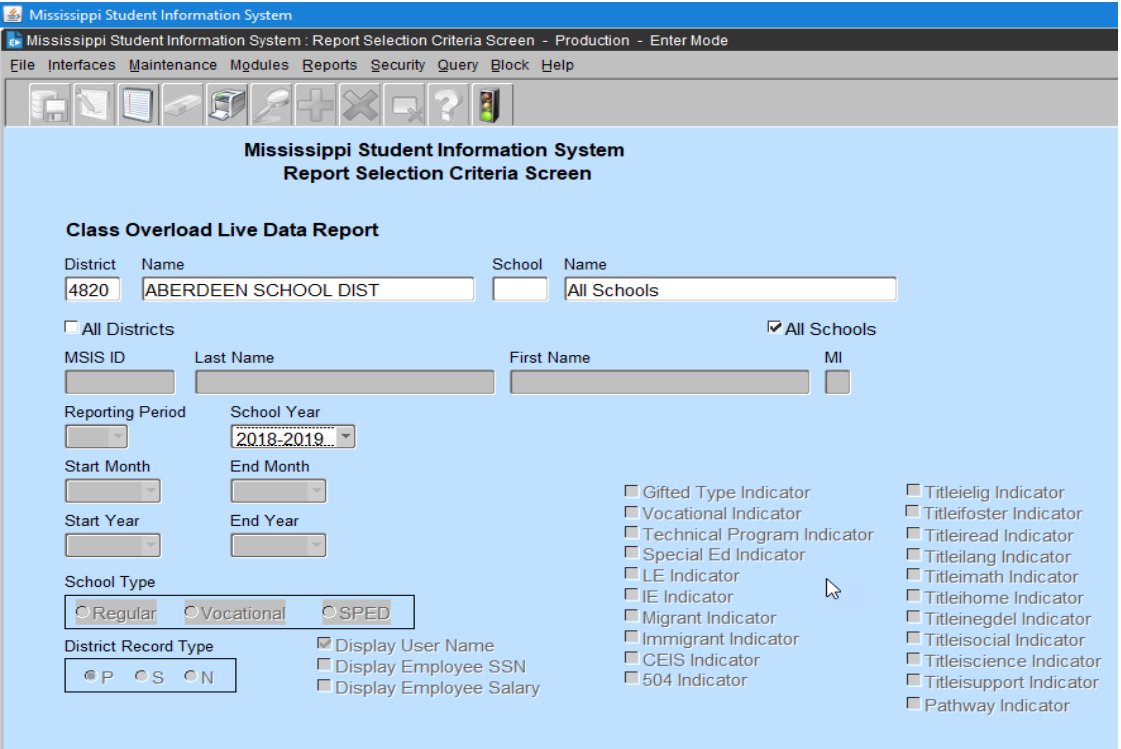

This report can be run for one school or all schools in a district. The report only addresses enrollment in grades 01-04 (Standard 34.2). The report will show employee level, school level and district level deficiencies.

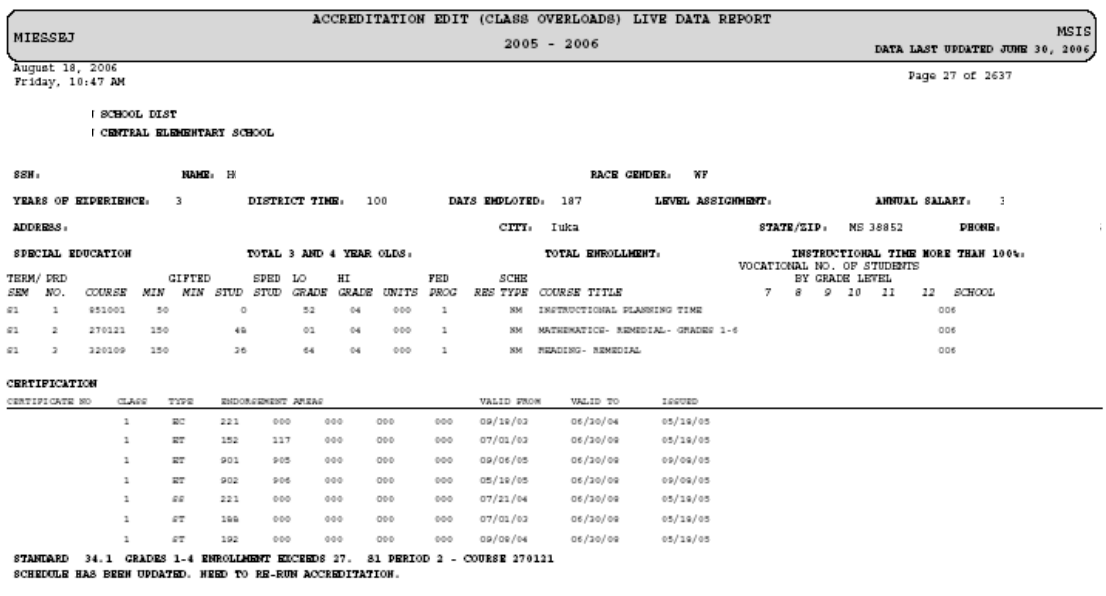

# **Required Courses Report**

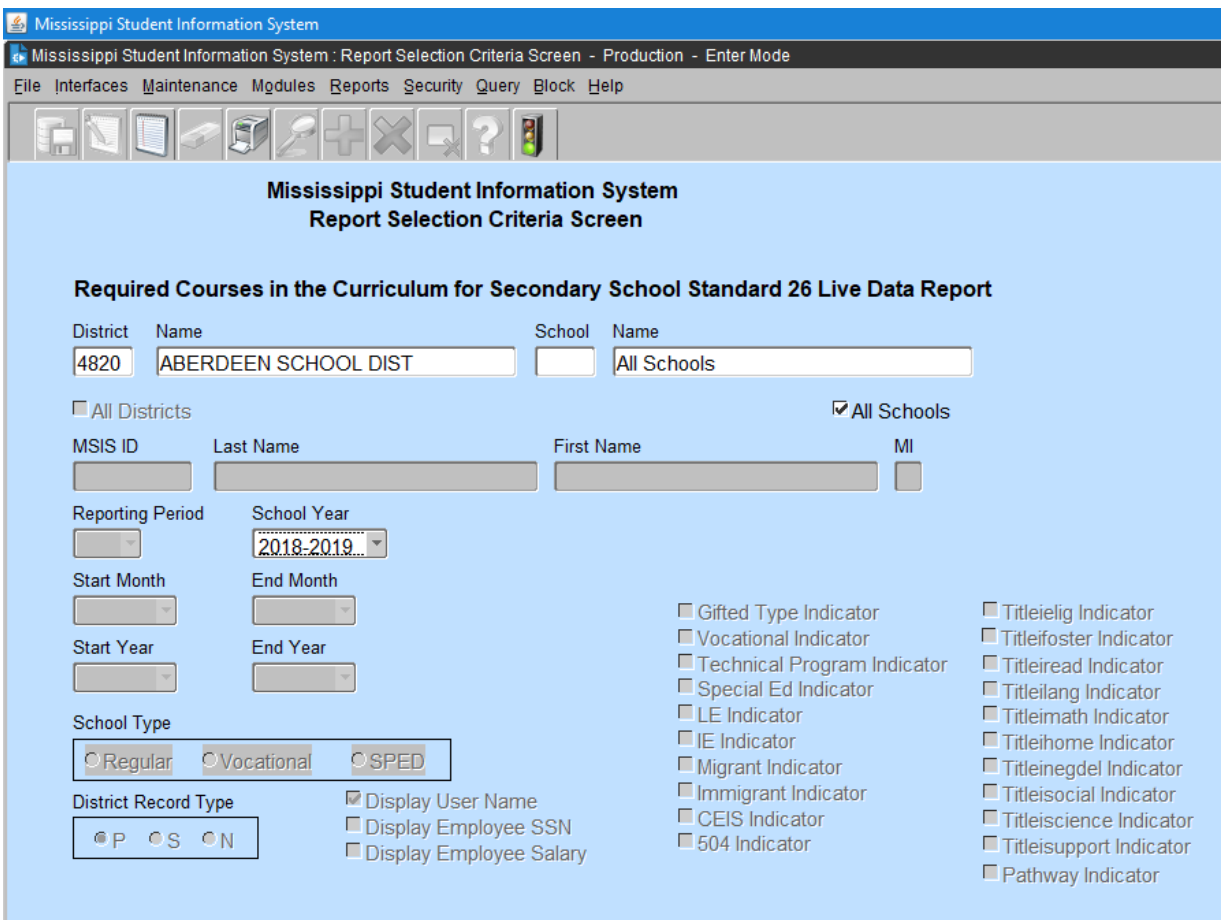

The report can be run for one school or all schools in a district.

This report outlines the required 33 units in each high school (Standard 26 and Appendix B).

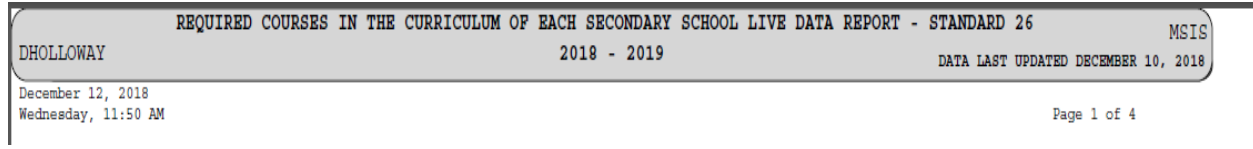

# **Required Courses Report**

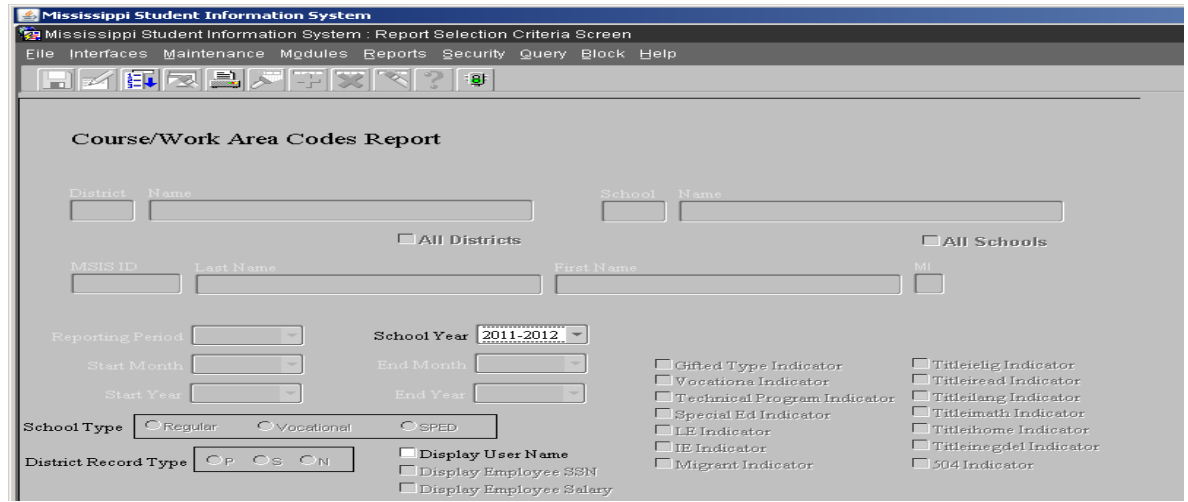

The report can be run for one school or all schools in a district.

This report outlines the required 33 units in each high school (Standard 32 and Appendix B).

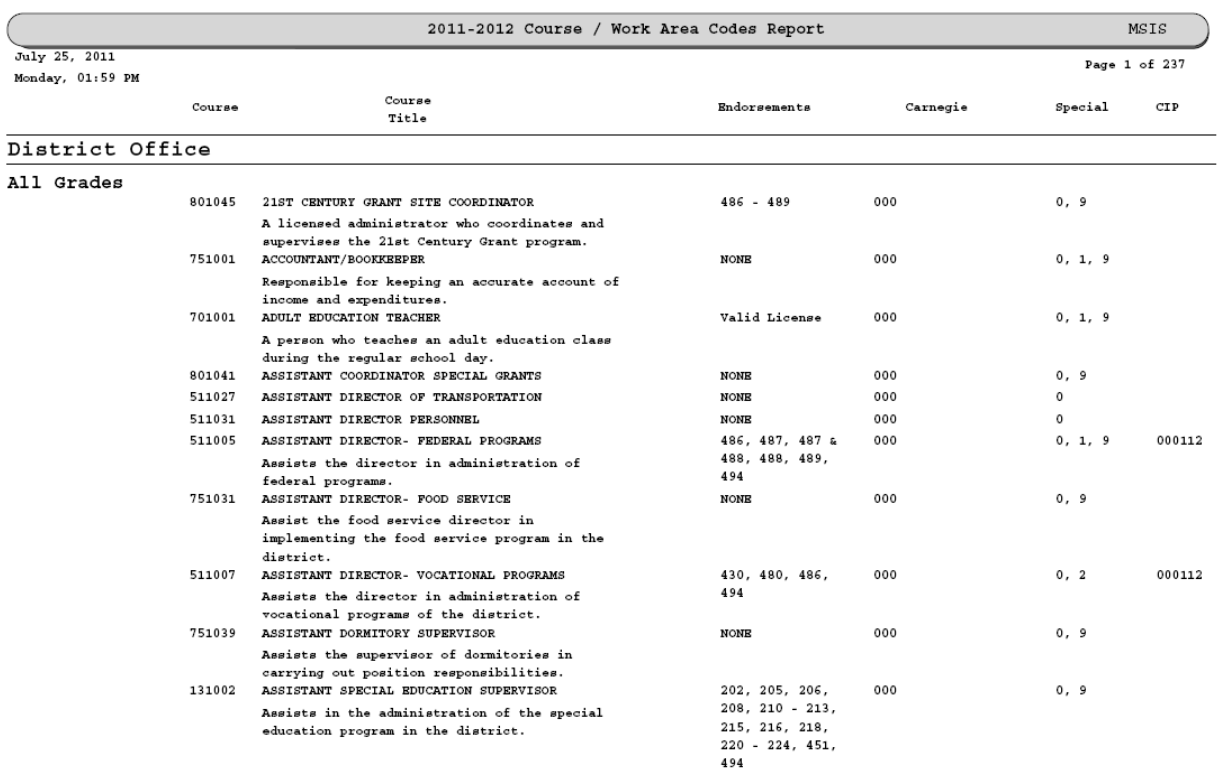

\* Added in  $2011 - 2012$